# SIP Outbound Dialer verwendet für jedes Konfigurationsbeispiel einer Kampagne eine andere Anrufer-ID.  $\overline{\phantom{a}}$

### Inhalt

Einführung Voraussetzungen Anforderungen Verwendete Komponenten **Konfigurieren** Überprüfen **Fehlerbehebung** 

# Einführung

In diesem Dokument wird beschrieben, wie Sie bei Verwendung des SIP-Dialers (Outbound Session Initiation Protocol) für jede Kampagne eine andere Anrufernummer konfigurieren. So können Ihre Kunden je nach verwendeter Kampagne eine andere Rufnummer anzeigen.

## Voraussetzungen

### Anforderungen

Ihr Dienstanbieter muss die konfigurierte Rufnummer akzeptieren. Einige Anbieter akzeptieren nur eine Rufnummer im Bereich Ihrer DID-Nummern (Direct Inward Dialing).

Hinweis: In diesem Dokument wird davon ausgegangen, dass der SIP Dialer konfiguriert ist und ordnungsgemäß funktioniert. Weitere Informationen zur Konfiguration des SIP Dialer und anderer beteiligter Komponenten finden Sie in der [Installation der Outbound Option:](//www.cisco.com/en/US/docs/voice_ip_comm/cust_contact/contact_center/outbound_option/outboundoption9_0/installation/guide/UCCE_BK_O4A87BBC_00_outbound-option-guide-for-cisco_chapter_0100.html) [SIP](//www.cisco.com/en/US/docs/voice_ip_comm/cust_contact/contact_center/outbound_option/outboundoption9_0/installation/guide/UCCE_BK_O4A87BBC_00_outbound-option-guide-for-cisco_chapter_0100.html) [Dialer.](//www.cisco.com/en/US/docs/voice_ip_comm/cust_contact/contact_center/outbound_option/outboundoption9_0/installation/guide/UCCE_BK_O4A87BBC_00_outbound-option-guide-for-cisco_chapter_0100.html)

#### Verwendete Komponenten

Dieses Dokument ist nicht auf bestimmte Software- und Hardwareversionen beschränkt.

Die Informationen in diesem Dokument wurden von den Geräten in einer bestimmten

Laborumgebung erstellt. Alle in diesem Dokument verwendeten Geräte haben mit einer leeren (Standard-)Konfiguration begonnen. Wenn Ihr Netzwerk in Betrieb ist, stellen Sie sicher, dass Sie die potenziellen Auswirkungen eines Befehls verstehen.

### Konfigurieren

Navigieren Sie im Configuration Manager zur Outbound Option Campaign. Um die Anrufer-ID (CLID) zu konfigurieren, geben Sie die Nummer im Feld Kampagnen-Präfixziffern ein.

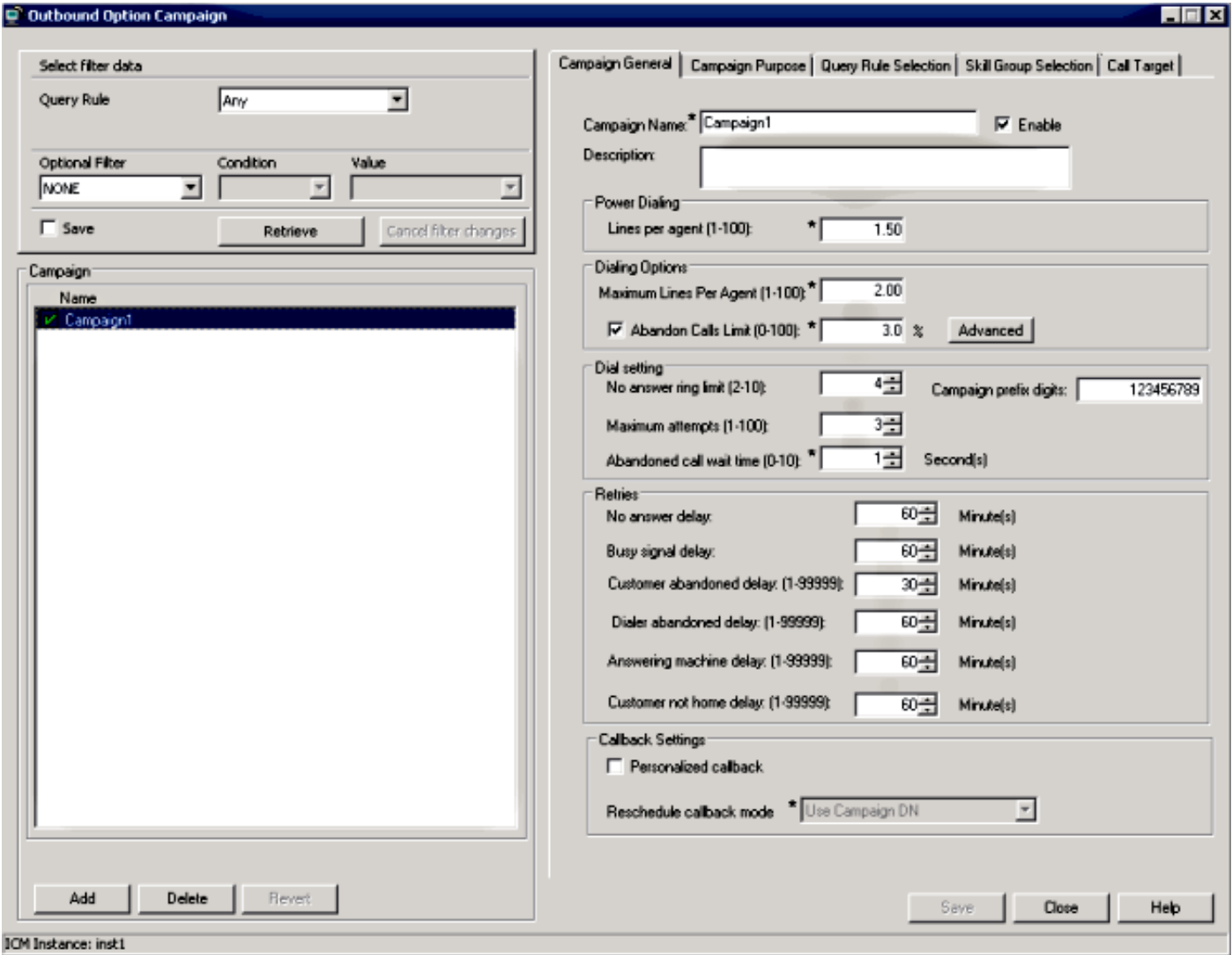

Der SIP-Dialer fügt diese Nummer zur ausgehenden INVITE-Nachricht im Header "Remote-Party-ID" hinzu. Geben Sie diesen Befehl auf dem Gateway (GW) ein, damit der GW diese Nummer an den Provider sendet:

#### Router(config-sip-ua)#**remote-party-id**

Wenn in der eingehenden INVITE-Nachricht ein Header für die Remote-Party-ID vorhanden ist, werden der aus dem Header "Remote-Party-ID" extrahierte Name und die Nummer des Anrufers in der ausgehenden Setup-Nachricht als Name und Nummer des Anrufers gesendet.

# Überprüfen

Um diesen Vorgang zu überprüfen, sammeln Sie diese Protokolle im GW:

- Debugging-CSIP-Meldungen
- $\cdot$  debug isdn q931

Hinweis: Weitere Informationen finden Sie unter [So sammeln Sie die Debugging-](https://supportforums.cisco.com/docs/DOC-16310)[Informationen auf einem IOS-Router ordnungsgemäß und sicher.](https://supportforums.cisco.com/docs/DOC-16310)

Sie sollten den Header "Remote Party-ID" mit dem in der Kampagne konfigurierten Wert sehen:

Received: INVITE sip:6611112@10.48.79.33 SIP/2.0 Via: SIP/2.0/UDP 10.48.54.193:58800;branch=z9hG4bK-d8754z-585af41448265640-1-- d8754z-;rport Max-Forwards: 70 Require: 100rel Contact: <sip:8201@10.48.54.193:58800> To: <sip:6611112@10.48.79.33> From: <sip:8201@10.48.54.193>;tag=bd636c31 Call-ID: 8a2d8e03-1e41060e-003a973b-2026e015 CSeq: 1 INVITE Session-Expires: 1800 Min-SE: 90 Allow: INVITE, ACK, CANCEL, OPTIONS, BYE, UPDATE, NOTIFY, PRACK, REFER, NOTIFY, OPTIONS Content-Type: Multipart/mixed;boundary=uniqueBoundary Supported: timer, resource-priority, replaces User-Agent: Cisco-SIPDialer/UCCE8.0 Content-Length: 530 **Remote-Party-ID:**

;party=calling;screen=no;privacy=off Dies wird in der ausgehenden Setup-Nachricht an den Provider gesendet:

```
Sep 16 13:00:55.204: ISDN Se0/1/0:15 0931: TX -> SETUP pd = 8 callref = 0x0083
Bearer Capability i = 0x8090A3
Standard = CCITT
Transfer Capability = Speech
Transfer Mode = Circuit
Transfer Rate = 64 kbit/s
Channel ID i = 0xA9839FExclusive, Channel 31
Calling Party Number i = 0x2180, '123456789'
Plan:ISDN, Type:National
Called Party Number i = 0xA1, '6611112'
Plan:ISDN, Type:National
```
### Fehlerbehebung

Für diese Konfiguration sind derzeit keine spezifischen Informationen zur Fehlerbehebung verfügbar.